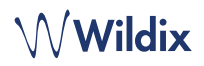

# **PACKING LIST**

- 1 x Teléfono WelcomeConsole
- 1 x auricular
- 1 x cable del auricular
- 1 x cable RJ12
- 1 x soporte

# **INFORMACIÓN DE SEGURIDAD**

<https://www.wildix.com/safety-information/>

#### **INSTRUCCIONES DE INSTALACIÓN**

Coloque el teléfono en el soporte (instalación en escritorio).

#### **CONEXIÓN**

*Los puertos están situados en la parte trasera del teléfono*

- Conecte el auricular al puerto con el cable del auricular
- Conecte el teléfono a la red switch PoE con el cable RJ-45
- Conecte una extensión del teclado con un cable RJ12 (es posible conectar hasta 2 módulos adicionales; código: WelcomeConsole-EXT)
- (Opcional) Conecte el puerto al PC con un cable R.I-45
- (Opcional, es un dispositivo PoE) Conecte el teléfono a la corriente eléctrica (es posible comprar un adaptador de corriente por separado, código WMP: PS-5V2A)
- (Opcional) Conecte los auriculares al puerto (es posible comprar auriculares por separado)
- (Opcional) Conecte los auriculares USB al puerto (es posible comprar auriculares por separado)

# **ACCESO**

Ŭ Internet

Ext

PC

DCSV<br>O-C-C  $\overline{\odot}$ 

 $\circ$ 

ادا

- 1. Levante el auricular y marque 99
- 2. Introduzca su número de extensión
- 3. Introduzca los primeros cinco caracteres de su contraseña
- 4. Presione 1 cuando se le solicite

*Para introducir su contraseña desde el teclado del teléfono: presione una vez una tecla alfanumérica que corresponda con una letra que quiera introducir; presione el asterisco (\*) para introducir algún símbolo especial.*

*Ejemplo: Contraseña: 4Ag7\$Zl@ Introducir: 4247\**

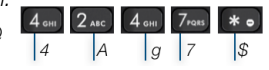

#### **BLF / TECLAS DE FUNCIÓN**

Las teclas de función deben configurarse en Collaboration *Opciones -> Teclas de función* o en el administrador PBX.

Este teléfono permite configurar hasta 60 teclas de función incluyendo la extensión del teclado. Para utilizar la extensión del teclado, añada la tecla de función "Exp module" después de haber añadido 20 teclas.

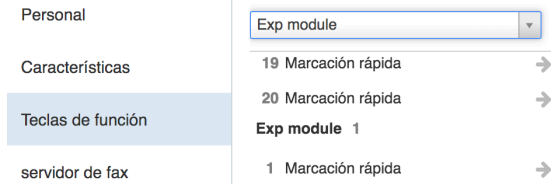

# **FUNCIONES DE LLAMADA**

Presione la tecla **Funciones** para configurar las funciones para cada tipo de llamada (Interna, Externa, Lista Negra, Lista Blanca), en función del estado del usuario (Disponible, No Molestar, Ausente): rechazar llamada, desvío de llamadas, llamada en espera, Mobility, tono de llamada.

También es posible ajustar las Funciones en Collaboration Opciones -> Funciones.

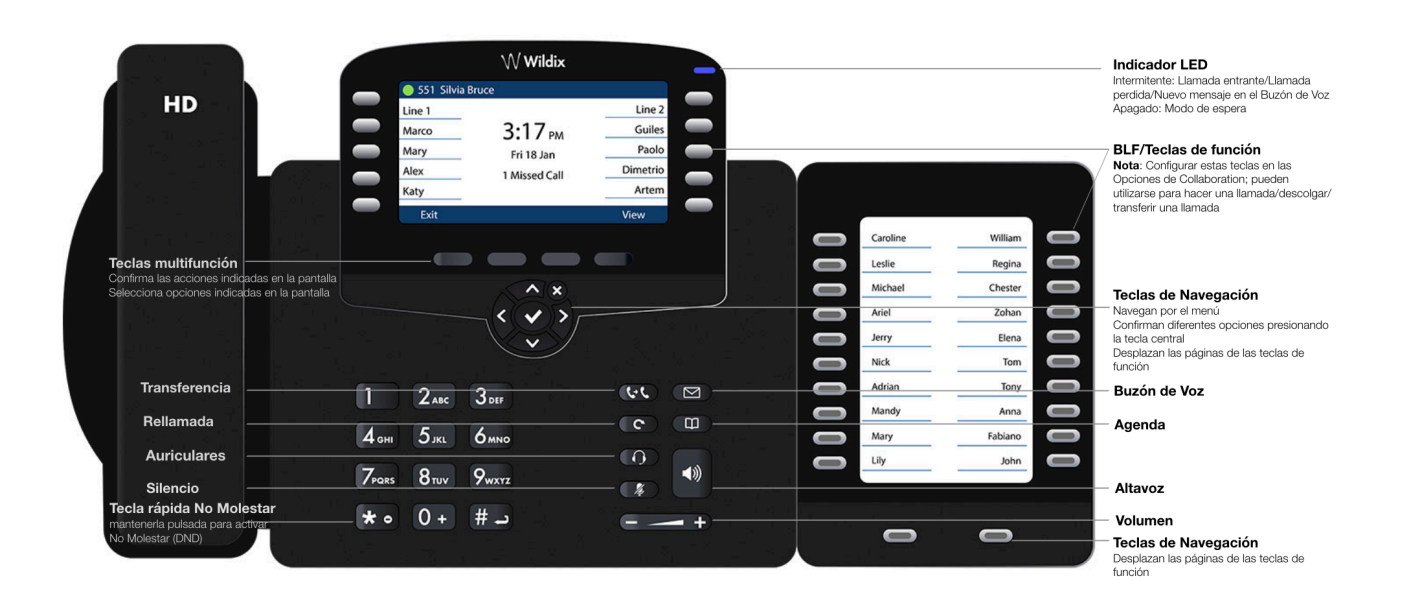

# **DESCRIPCIÓN DEL TELÉFONO**

#### **HACER UNA LLAMADA**

Manual: Introduzca el número y pulse **Enviar**.

*Para cambiar del modo altavoz al auricular durante una llamada, presione la tecla Altavoz. Para cambiar del modo altavoz a los auriculares durante una llamada, presione la tecla Auriculares.* 

Llamar a un usuario con una tecla de función *Compañero*: presione la **Tecla de función** correspondiente.

Llamar desde el historial de llamadas: presione la tecla **Historial** y seleccione el número utilizando las **Teclas de navegación**, presione la tecla **Marcar**.

Llamar desde la Agenda

- 1. Presione la tecla **Agenda**
- 2. Presione la tecla **Filtrar** y seleccione la agenda
- 3. Presione **Buscar** para buscar la agenda e introducir el nombre o número de teléfono
- 4. Presione la tecla **Introducir** y seleccione el contacto utilizando las **Teclas de navegación**
- 5. Presione la tecla **Marcar**

*El usuario debe configurar las agendas utilizando Collaboration o el administrador PBX.*

#### **CONTROL DEL VOLUMEN, ALTAVOZ, SILENCIO**

Pulsar la tecla **Silencio** para activar/desactivar el modo Silencio.

Pulse **Subir/Bajar Volumen** para ajustar el volumen.

Pulse **Altavoz** para activar el modo Altavoz.

#### **ESPERA / SEGUNDA LLAMADA**

- 1. Pulse la tecla **Espera** para poner una llamada en espera
- 2. Pulse la tecla **Nueva** para realizar otra llamada, introduzca el número manualmente o presione la tecla **Seleccionar** para buscar el contacto en el historial o en la agenda

## **CONFERENCIA**

- 1. Presione la tecla **Nueva** durante una llamada (la llamada se pone en espera)
- 2. Realice una segunda llamada al contacto deseado para invitarle a la conferencia
- 3. Cuando el tercero conteste, presione la tecla **Conferencia**

# **ACCESO BUZÓN DE VOZ**

- 1. Presione la tecla **Buzón de Voz**
- 2. Si se solicita, introduzca los primeros 5 signos de su contraseña
- 3. Seleccione el mensaje y presione la tecla **Reproducir** para escucharlo; la tecla **Información** para obtener más información o borrar el mensaje

Guía Completa online:

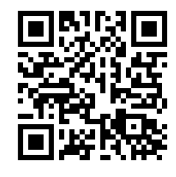

[www.wildix.com](http://www.wildix.com)

## **TRANSFERENCIA DE LLAMADA**

Transferencia directa (el receptor no es avisado previamente de la transferencia)

- 1. Presione la tecla **Transferencia** durante una llamada (la llamada se pone en espera)
- 2. Marque la parte/extensión deseada
- 3. Cuelgue

Transferencia directa vía BLF / Tecla de Función *Compañero*: asegúrese de que la opción de *Transferencia Directa* está disponible para esta tecla de función en Collaboration:

Colega

1. Pulse la **Tecla de función** correspondiente durante una llamada.

**■ ■ → Dimitri** 

Transferencia asistida (el receptor es avisado previamente)

- 1. Presione la tecla **Transferencia** durante una llamada (la llamada se pone en espera)
- 2. Marque la parte/extensión deseada
- 3. Comunique al tercero la transferencia
- 4. Cuelgue para transferir la llamada

Transferencia asistida vía BLF / Tecla de Función *Compañero*: asegúrese de que la opción de *Transferencia Directa* está desactivada para esta tecla de función en Collaboration:

Colega

- $\circledcirc \Rightarrow$  Dimitri 1. Presione **Tecla de función** correspondiente durante una llamada (la llamada se pone en espera)
- 2. Comunique al tercero la transferencia
- 3. Cuelgue para transferir la llamada

# **VISIÓN GENERAL DE ESTADOS E ICONOS DE NOTIFICACIÓN**

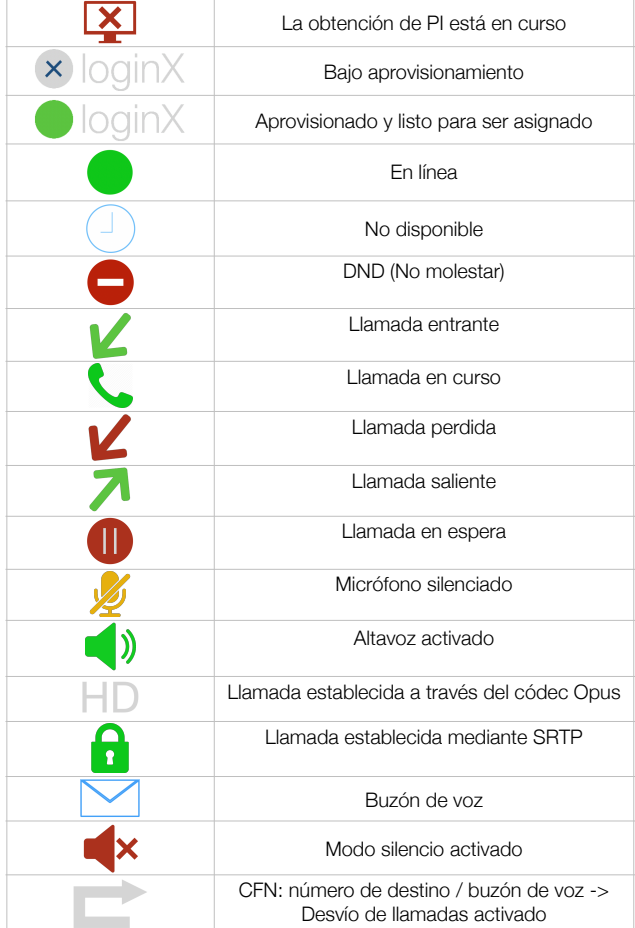

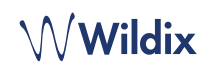